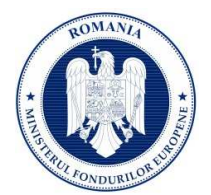

## **Înrolare la o persoană juridică și Crearea unei cereri de finanțare (CF)**

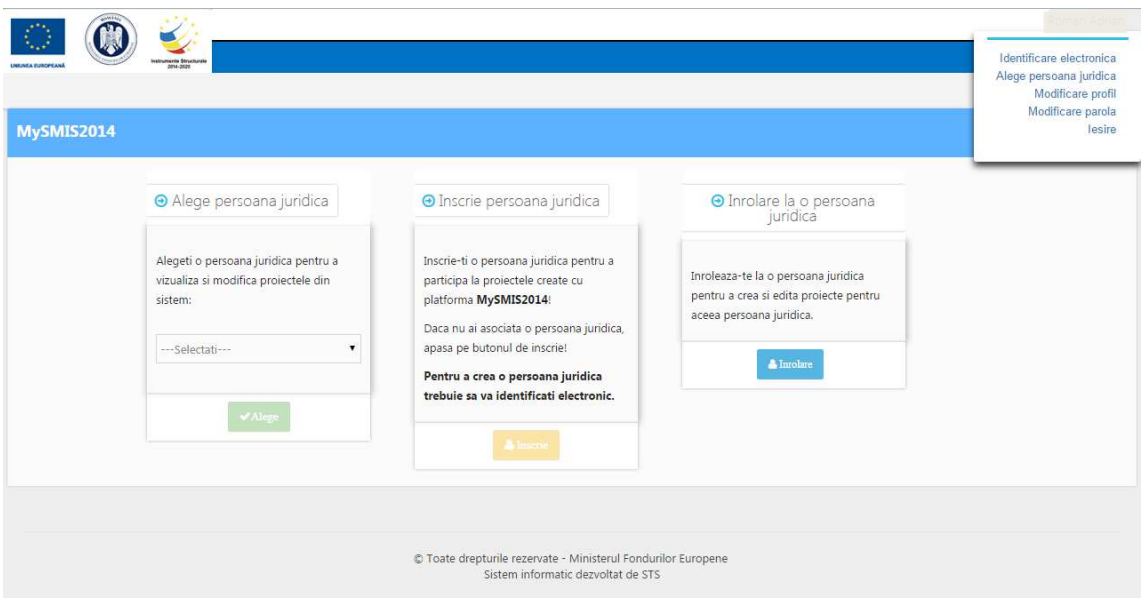

- 1. După intrarea în cont exista mai multe opțiuni:
	- Solicitarea de înrolare la un proiect;
	- Crearea contului entității juridice;
	- Alegerea unei entități juridice deja înregistrate în sistem la care utilizatorul a fost deja înrolat;
	- Modificarea parolei de cont;
	- Modificarea datelor de profil;
	- Identificarea electronică a utilizatorului;
- 2. Pentru înrolarea la o persoana juridică pentru a crea și edita proiecte pentru acea persoană juridică este necesară cunoașterea unui **cod de înrolare** obținut de la persoana juridică unde se dorește înrolarea. După solicitarea de înrolare trebuie primit acceptul din partea entității. După primirea acceptului se pot crea si edita proiecte pentru aceea persoana juridica (vezi imagini de mai jos).

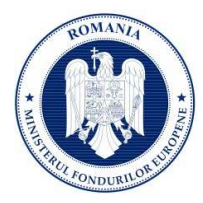

## **Ministerul Fondurilor Europene**

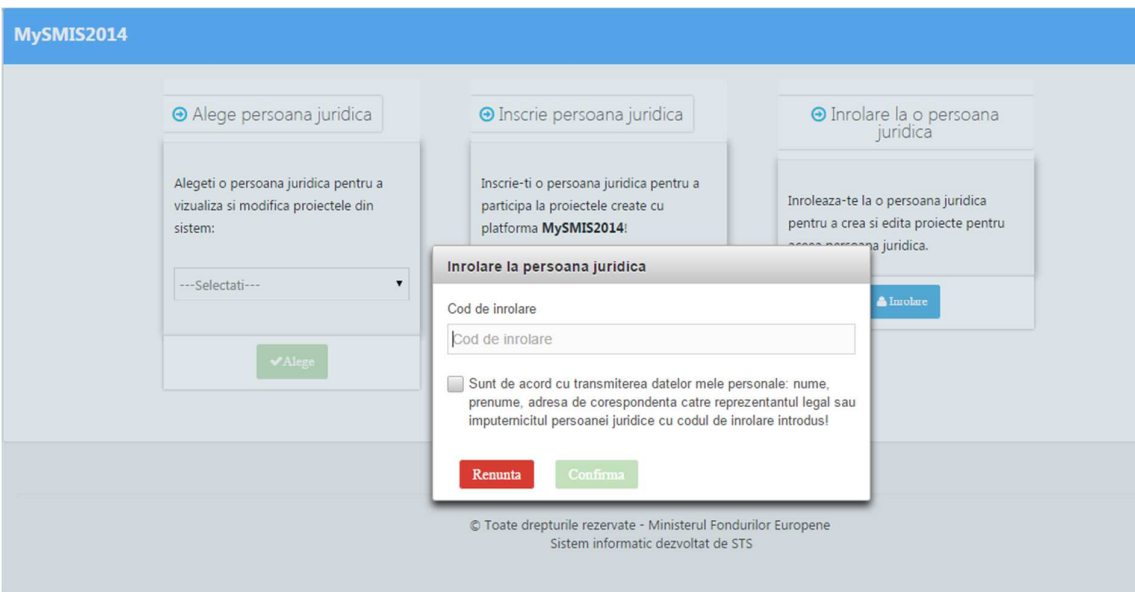

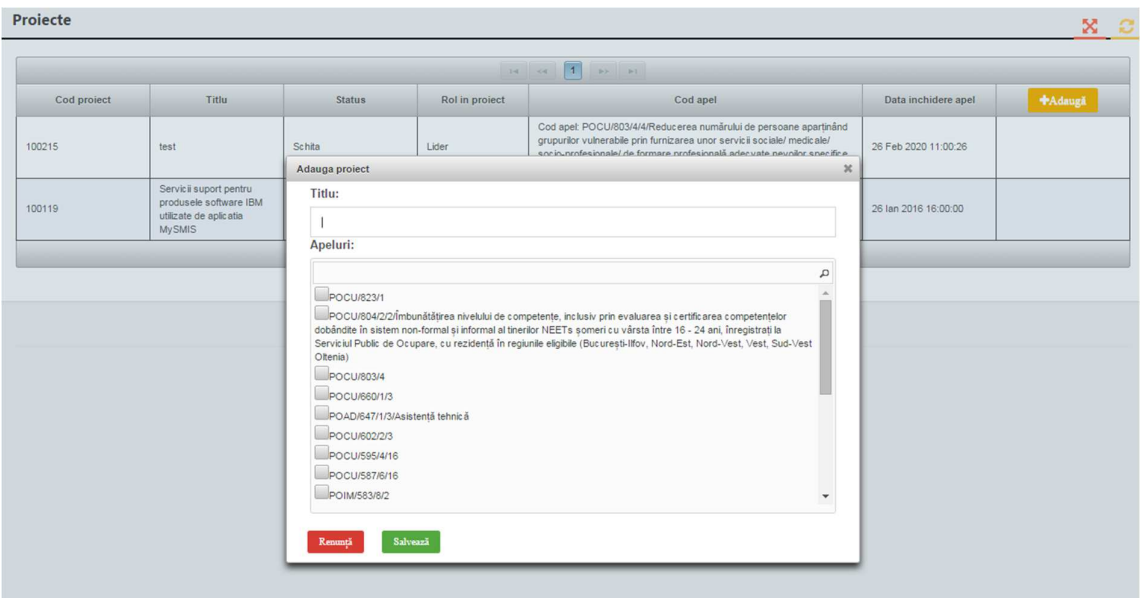

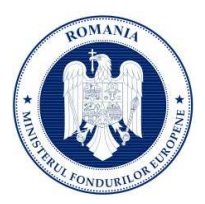

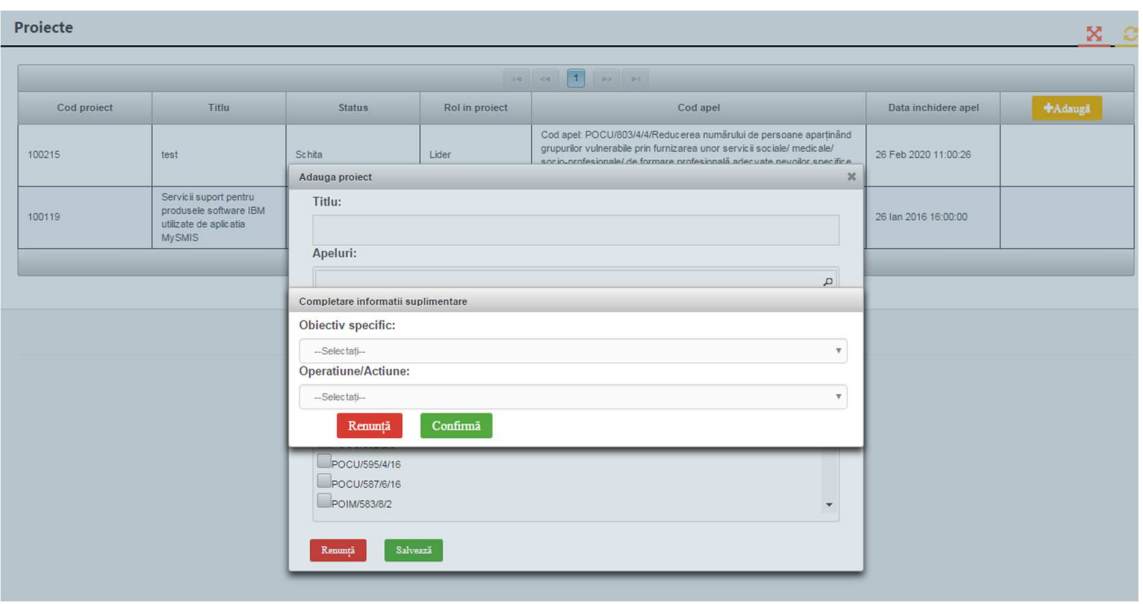

- 3. Crearea de proiecte in sistem presupune selectarea unui apel, selectarea obiectivului specific si a operațiunii/acțiunii (se apasă butonul "Confirmă"), se completează titlul proiectului și se apasă butonul Salvează.
- 4. Utilizatorul înrolat la o entitate juridică va putea vedea si va putea alege pe care proiect anume lucreaza dintre toate proiectele create pe acea entitate juridica.
- 5. Dupa crearea/alegerea unui proiect se pot introduce date pe structura de Cerere de finantare definita de AM/OI la apelul ales pentru acel proiect.
- 6. Introducerea de informații se poate face pe pași, succesiv, sau utilizând aleator funcțiile din stânga ecranului.

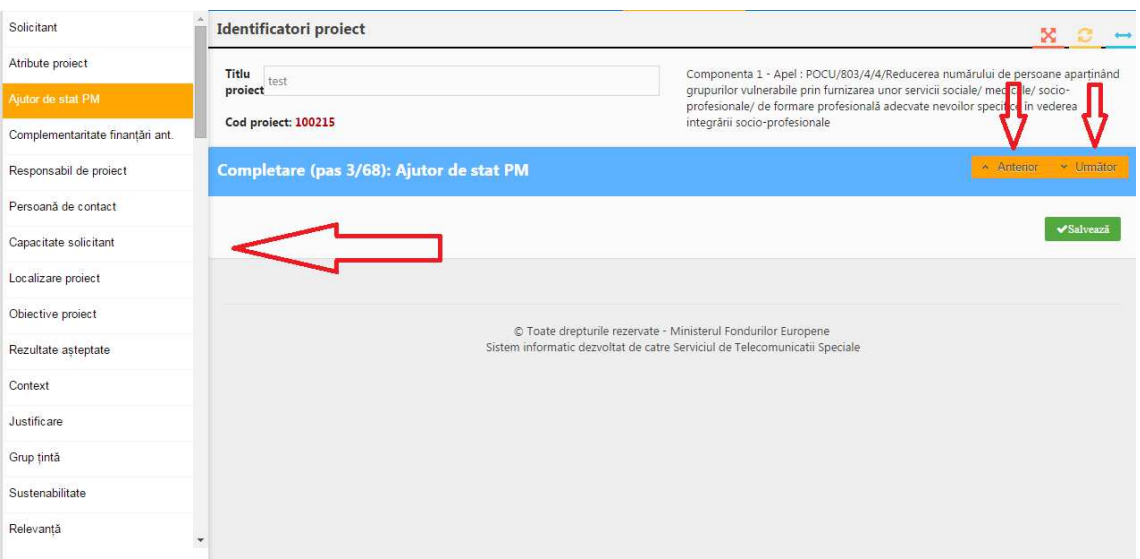

## **Ministerul Fondurilor Europene**

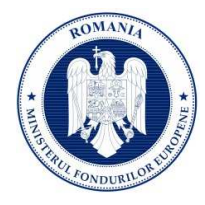

- **7.** Sistemul acceptă atasarea unor documente (doar tip .pdf), în cazul în care AM/OI permite acest lucru la definirea apelului. **Dupa introducerea informatiilor in pasul respectiv este necesara salvarea acestora !**
- 8. Dupa parcurgerea si completarea cu informatii a tuturor pasilor se va putea genera din sistem cererea de finantare in structura solicitata si cu datele introduse.
- 9. Documentul generat va fi semnat electronic de persona identificata electronic ca fiind reprezentant legal/imputernicit pentru acea entitate juridica.
- 10. Trimiterea cererii de finantare (depunerea proiectului) se poate efectua NUMAI de persoana care este reprezentant legal/imputernicit pentru entitatea respectiva. Această funcție presupune parcurgerea următorilor pași:
	- pas 1 se selectează funcția "Transmitere proiect";
	- pas 2 se apasă butonul "Blocare editare proiect";
	- pas 3 se confirmă continuarea procesului;
	- pas 4 se poate genera cererea de finanțare în format pdf;
	- pas 5 la final se transmite documentul generat semnat electronic;

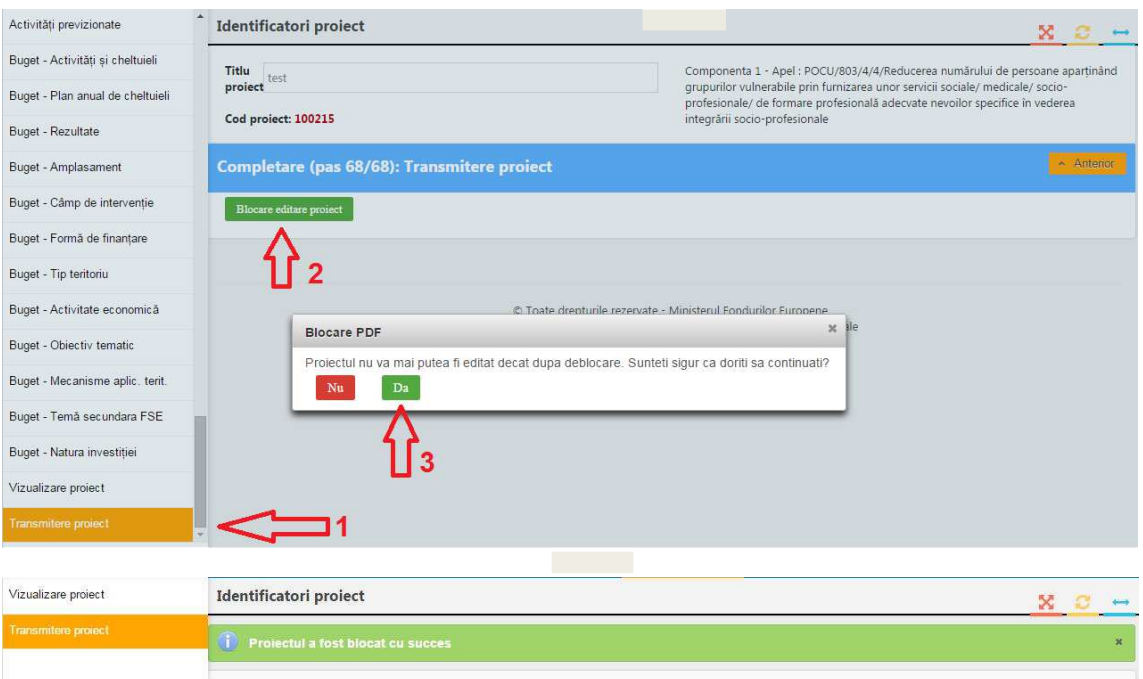

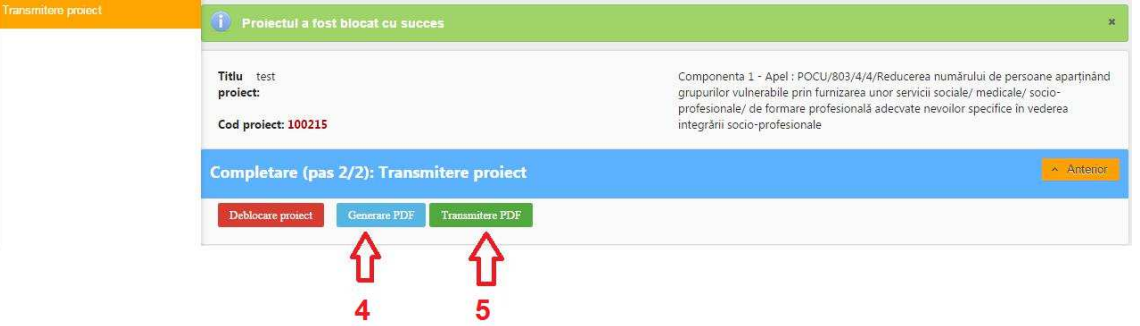